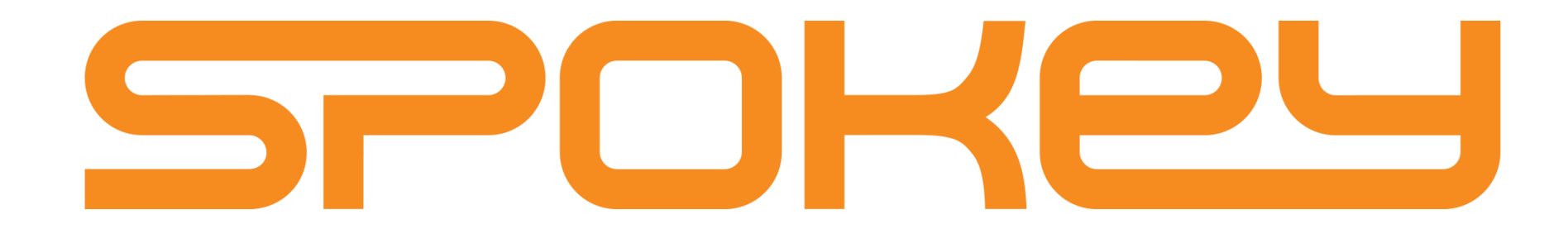

Poleca

recommends | doporučuje | empfiehlt | odporúča | rekomenduoja | rekomendē | рекомендует

# FitSHOW

### do sprzętu fitness z licznikiem z funkcją

for fitness equipment with a meter with the function of | pro zařízení fitness s počítadlem s funkcí | für Fitnessgeräte mit einem Zähler mit | na posilňovacie stroje s počítadlom s funkciou | fitneso įrangai su skaitikliu palaikančiu | fitnesa iekārtai ar skatītāju kas atbalsta | для фитнес-оборудования со счетчиком с функцией

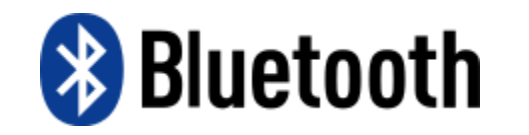

## **Pobierz i zainstaluj**

Download | Stáhni | Download | Stiahnite | Atsisiųsti | Lejupielādēt | скачать

and  $|a|$ und  $|a|$  $ir | un | u$ 

Install | nainstaluj | Installation | nainštalujte | įdiegti | instalēt | установить

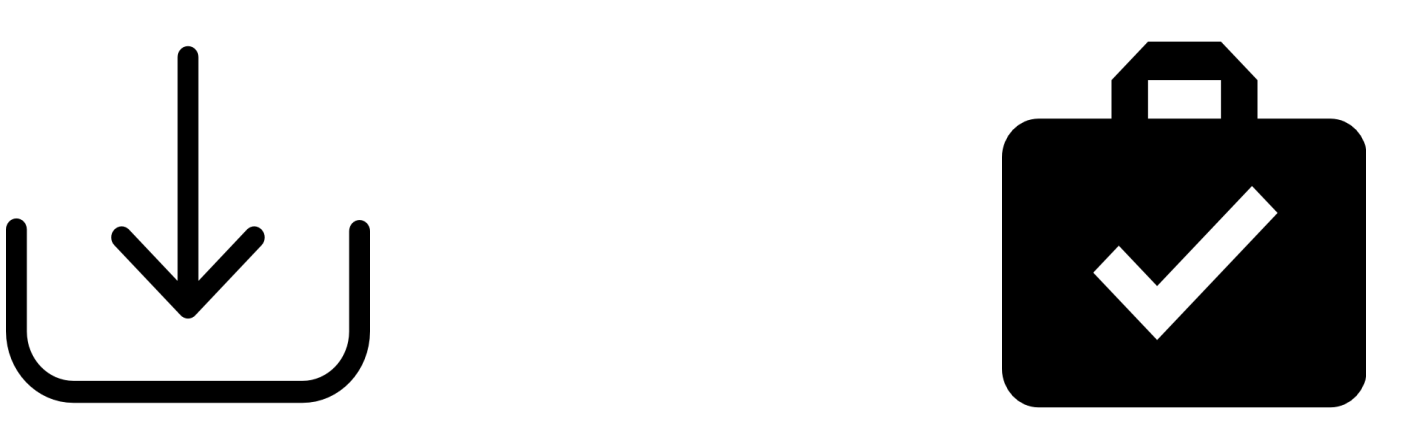

### **aplikację FITSHOW**

FITSHOW application | aplikaci FITSHOW | der FITSHOW App | aplikáciu FITSHOW | FITSHOW programėlę | FITSHOW lietotni | приложение FITSHOW

PL | EN | CZ | DE 5 SK | LT | LV | RU 29

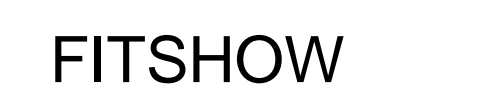

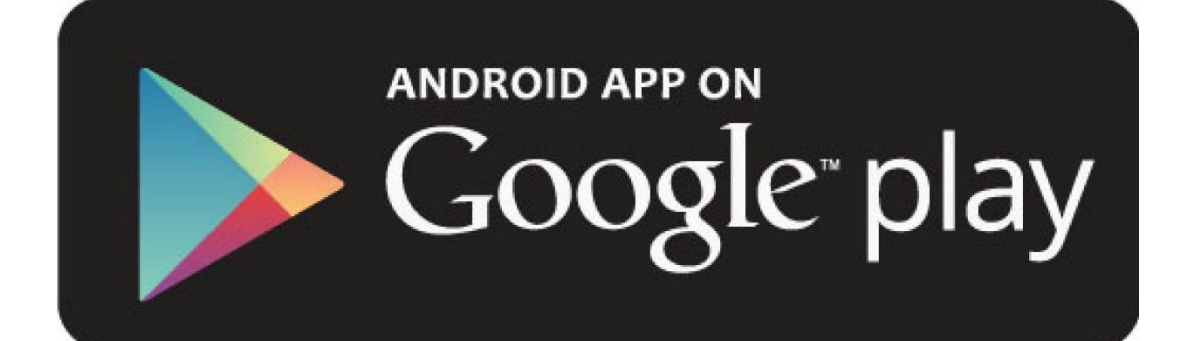

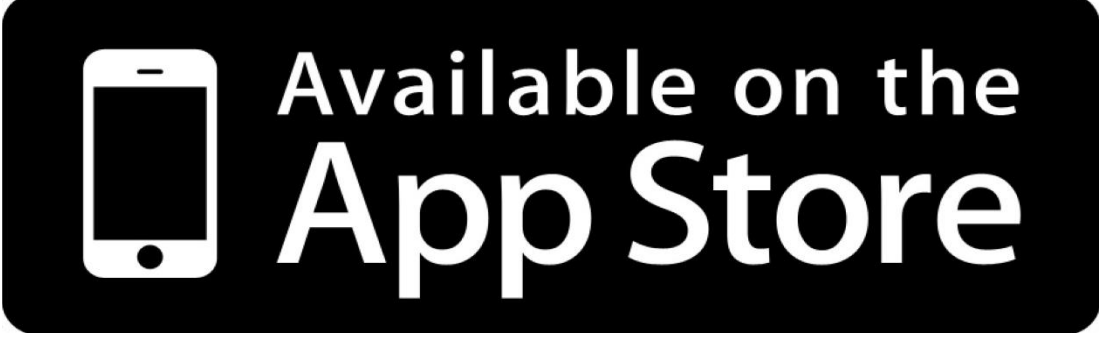

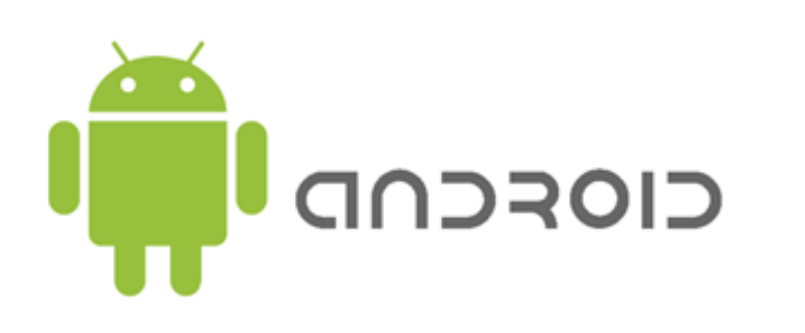

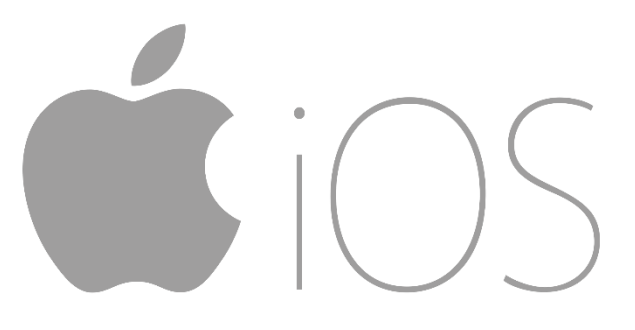

### PL | EN | CZ | DE

#### **Widok okna aplikacji**

*Urządzenia o różnej rozdzielczości mogą prezentować inny układ ikon i widoków* 

rozdzielczości

różnej

 $\circ$ 

Jrządzenia

układ ikon

View of the Application Window | Náhled okna aplikace | Bildschirmansicht der App

**Elementy dolnego menu**  Elements of the Bottom Menu | Prvky z dolního menu | Elemente des unteren Menüs

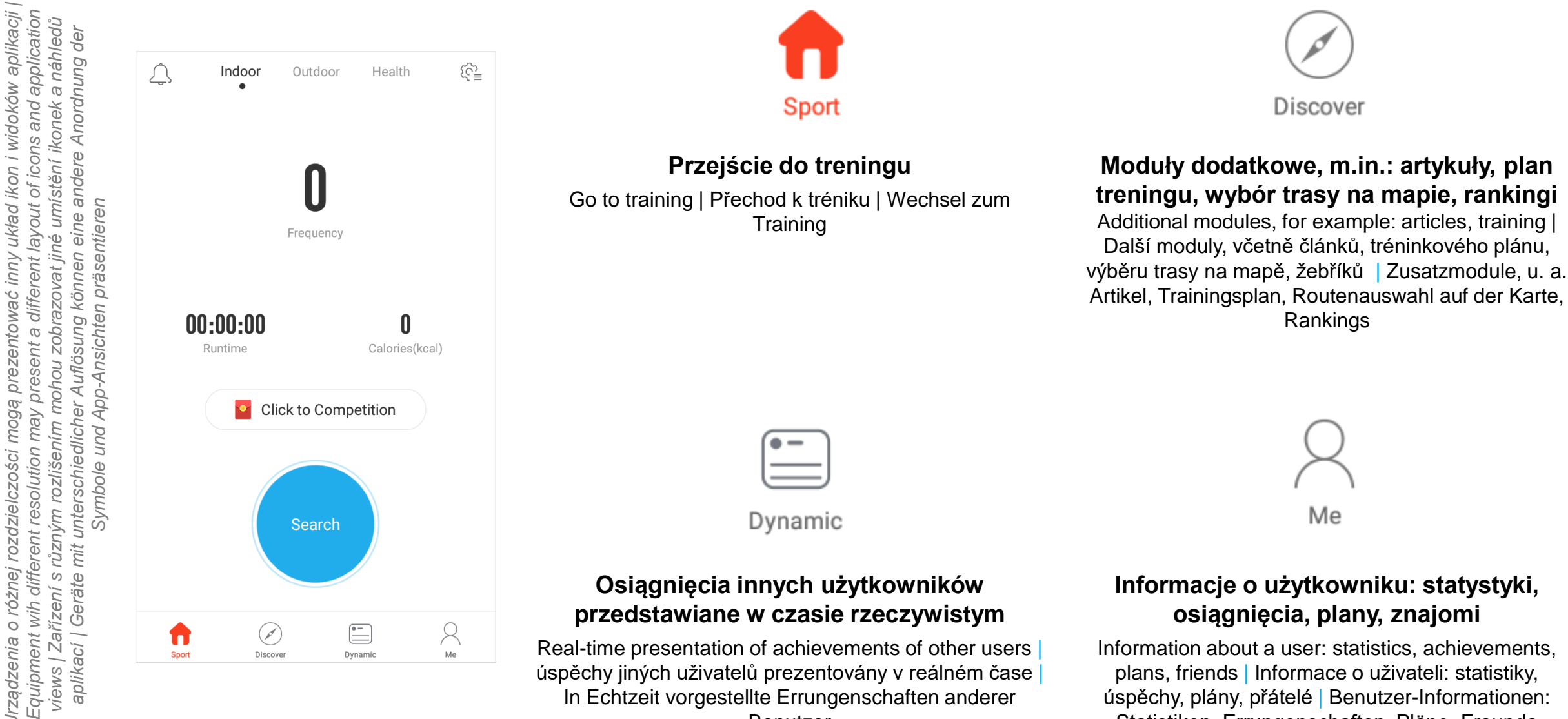

In Echtzeit vorgestellte Errungenschaften anderer Benutzer

úspěchy, plány, přátelé | Benutzer-Informationen: Statistiken, Errungenschaften, Pläne, Freunde

### **Bluetooth**

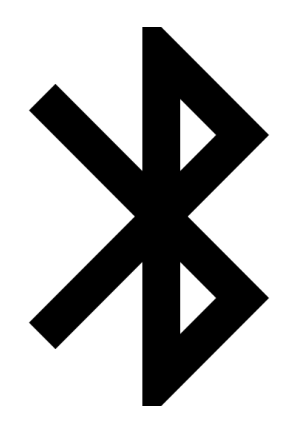

Łączenie urządzeniem mobilnego ze sprzętem za pośrednictwem Bluetooth. Połączenie jest niezbędne do tego, by aplikacja mogła odczytać parametry i wyniki treningu.

Connection of the mobile device with the equipment using Bluetooth. The connection is essential for the application to be able to read the parameters and training results | Propojení mobilního zařízení s dalším zařízením prostřednictvím Bluetooth. Spojení je nezbytné k tomu, aby aplikace mohla použít parametry a výsledky tréninku. | Verbindung des mobilen Geräts mit der Ausrüstung mittels Bluetooth. Die Verbindung ist erforderlich, damit die App die Parameter und Ergebnisse des Trainings ablesen kann.

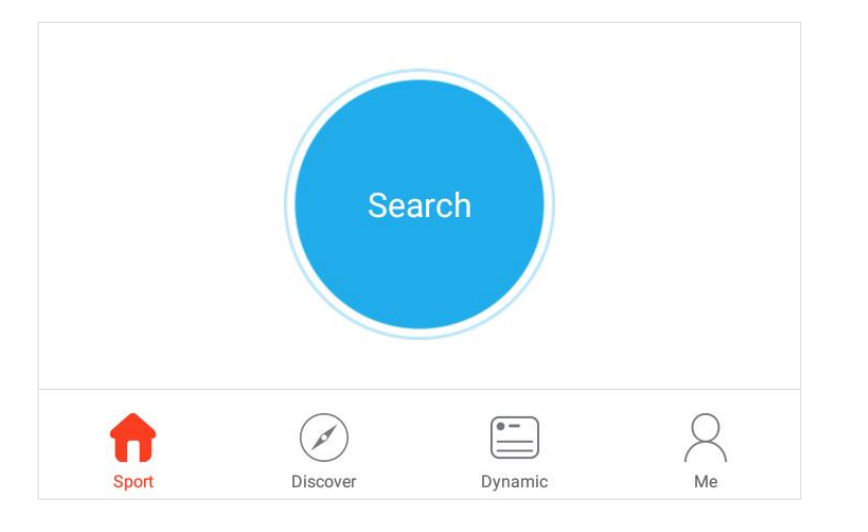

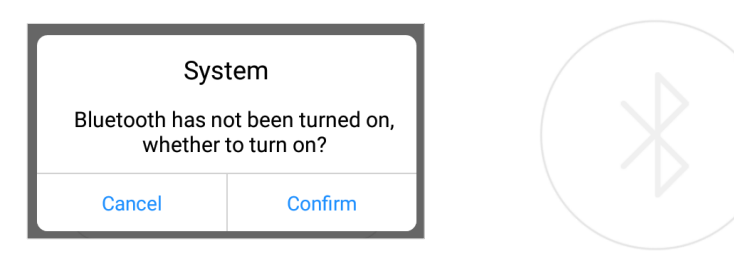

Scanning

#### **Aby wyszukać sprzęt fitness, który może połączyć się z aplikacją, wystarczy nacisnąć przycisk Search widoczny na ekranie głównym**

Just press the Search button you can see on the main screen to find fitness equipment that can connect with the application | Pokud chcete vyhledat fitness zařízení, které možná připojit k aplikaci, stačí stisknout tlačítko Search viditelné na hlavní obrazovce | Um nach Fitnessgeräten zu suchen, die sich mit der Anwendung verbinden können, reicht es, die Search-Taste auf dem Hauptbildschirm zu drücken

#### **Jeżeli w urządzeniu mobilnym nie został włączony Bluetooth, aplikacja poprosi o jego aktywację. Po kliknięciu "Confirm" Bluetooth zostanie włączony, a urządzenia wyszukane.**

If Bluetooth has not been switched on in a mobile device, the application will ask you to activate it. After clicking "Confirm" Bluetooth will be switched on and devices will be found. Pokud mobilní zařízení nemá povolenou funkci Bluetooth, aplikace Vás požádá, abyste ji aktivovali. Po kliknutí na tlačítko "Confirm" Bluetooth bude zapnutý a zařízení vyhledané. | Wenn im mobilen Gerät kein Bluetooth eingeschaltet wurde, bittet die Anwendung um seine Aktivierung. Nach dem Klicken von "Confirm" wird Bluetooth eingeschaltet, und die Geräte gesucht.

#### **Po wybraniu nazwy sprzętu fitness z listy, połączy się ono z aplikacją. Wyniki będą zapisywane w statystykach.**

After selecting an equipment name from the list the device will connect with the application. Results shall be recorded in statistics. | Pokud vyberete ze seznamu název fitness zařízení, připojuje se k aplikaci. Výsledky se zaznamenají ve statistikách. | Nach der Auswahl des Gerätenamens von der Liste, verbindet dieses sich automatisch mit der App. Alle Ergebnisse werden in den Statistiken gespeichert.

### **Aby w pełni korzystać z możliwości aplikacji utwórz swój profil**

Create you personal profile to fully use the possibilities of the application | Aby bylo možné zcela využívat možnosti aplikace, je nutné přejít do nastavení profilu | Um die Möglichkeiten der App vollständig zu nutzen, erstellen Sie seinen Profil

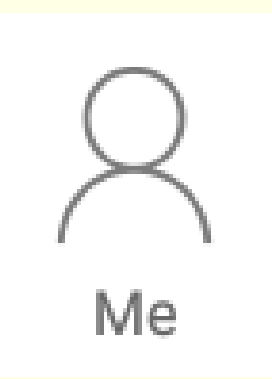

#### **Zakładanie konta**

 $\lt$ 

Creating an account | vytvoření účtu | Konto-Anmeldung

Register

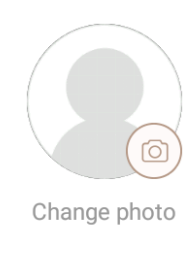

Nickname length 2-12 bytes

Email/Phone

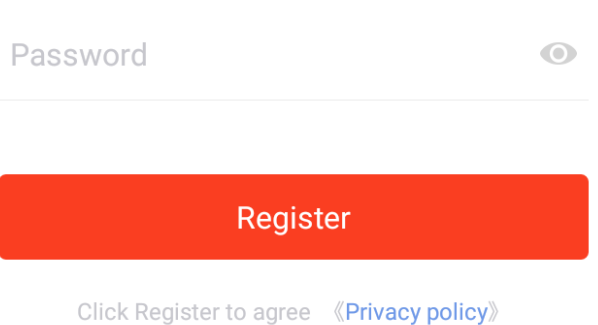

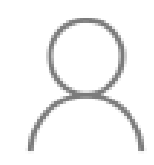

Me

# Your nickname No signature

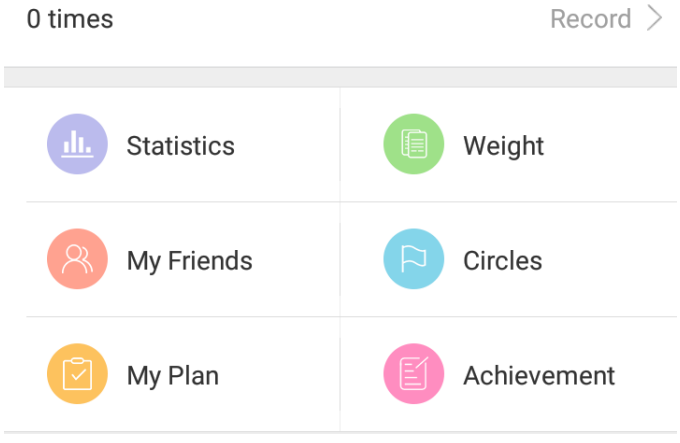

#### **Przejście do danych użytkownika i edycji profilu**

Go to user data and profile edition| Přechod na uživatelské údaje a úpravu profilu | Zu Benutzerdaten und Profilbearbeitung gehen

#### **Widok okna profilu użytkownika**

View of the user profile window | Zobrazení okna profilu uživatele | Ansicht des Benutzerprofil-**Fensters** 

#### **Ustawienia aplikacji**

ි

### Settings | nastavení | Einstellungen

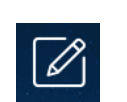

 $\langle$ 

#### **Edycja profilu** Profile edition | upravit profil | Profilbearbeitung

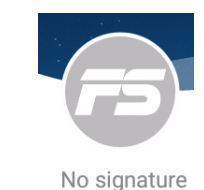

#### **Główne informacje – wyniki użytkownika**

General information – user results | hlavní informace - uživatelské výsledky | Hauptinformationen – Benutzer-Ergebnisse

0

**September** unfinished

 $\label{eq:3.1} \mathcal{L}^{\text{1.1}}\left(\mathcal{L}^{\text{1.1}}\left(\mathcal{L}^{\text{1.1}}\right)\right) = \mathcal{L}^{\text{1.1}}\left(\mathcal{L}^{\text{1.1}}\right)$ unfinished

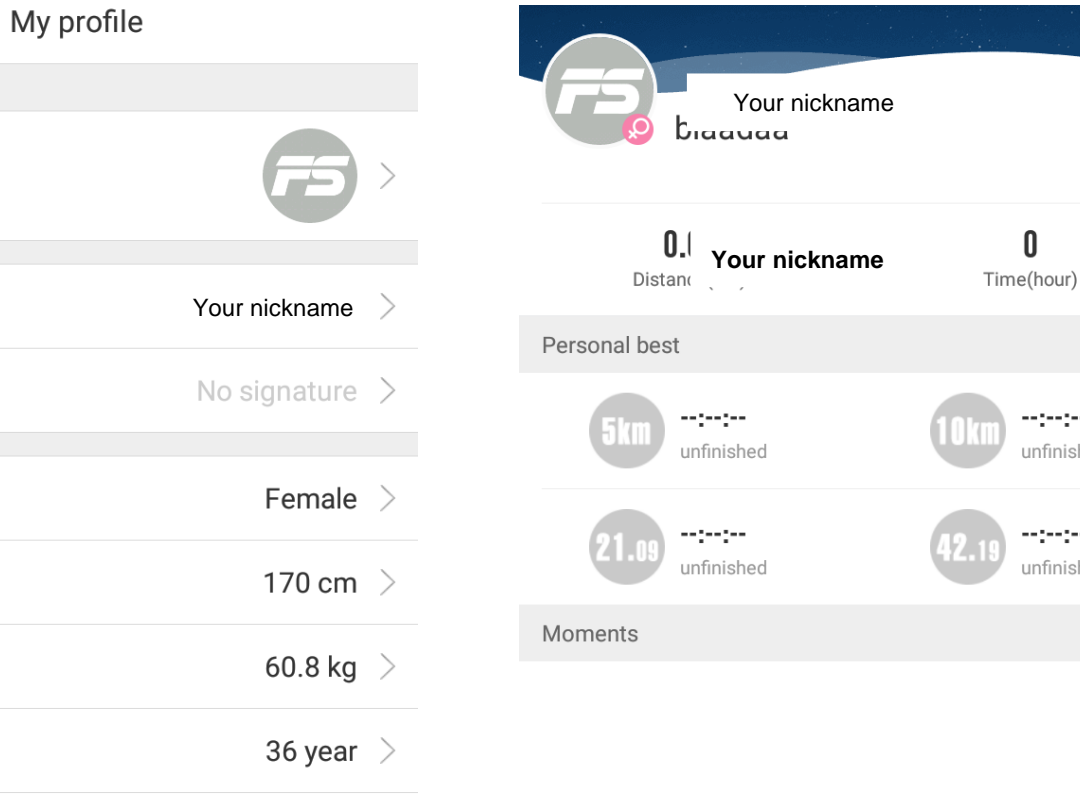

Settings  $\lt$ **Binding account** Follow system > Language View only supported devices Imperial units Hide maps from others **Recommend FitShow** Clean cache  $2,07MB$  > Ver:2.4.5  $>$ Update About

Log out

ID:236574 Profile photo Username Signature Gender Height Weight Birthday Location

### **Moduły dodatkowe**

Additional modules | Další moduly | Zusatzmodule

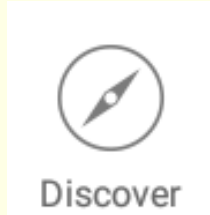

#### **Widok okna modułów dodatkowych**

View of the additonal module window | Zobrazení okna dodatečných modulů | Ansicht des Zusatzmodul-Fensters

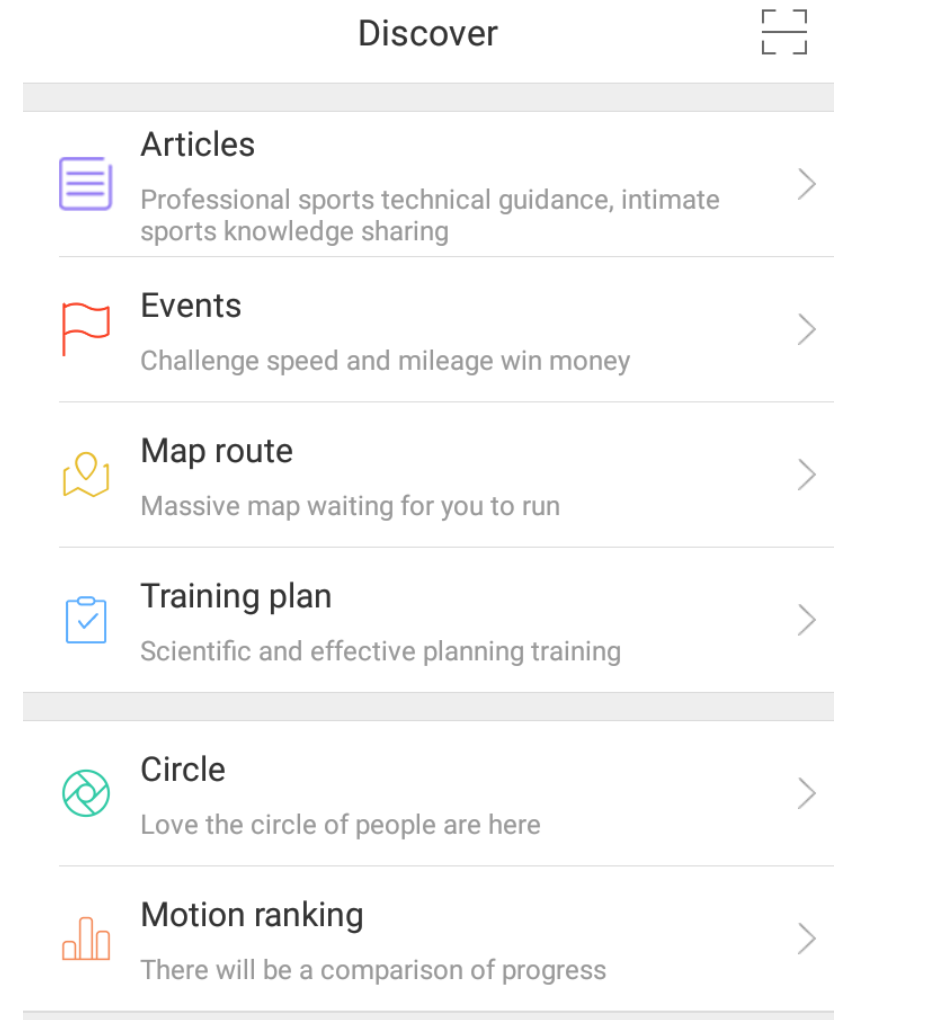

#### **Wybór trasy z dostępnych map**

Selecting a route from available maps | výběr trasy na mapě | Auswahl der Route aus verfügbaren Karten

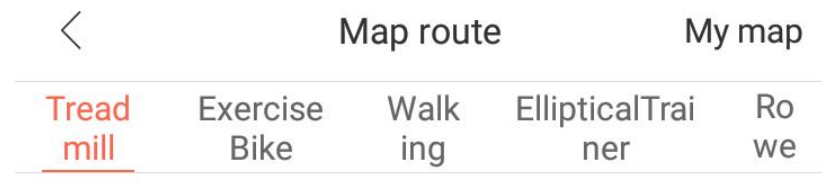

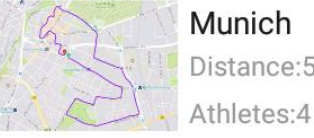

Distance: 5.76km

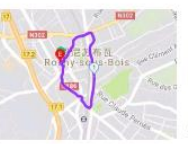

France Rosny-sous-Bois Distance: 1.94km Athletes:2

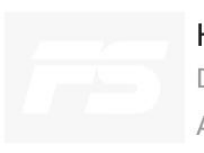

Harbin Institute of Technology Distance: 5.48km Athletes:0

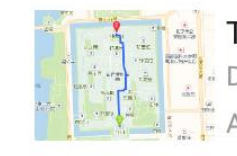

The Palace Museum Distance: 1.05km

thletes:380

Added

 $\bigcirc$ 

 $\bigcirc$ 

⊕

### **Podgląd wyników innych użytkowników**

Preview of results of other users| úspěchy jiných uživatelů | Ansicht der Ergebnisse anderer Benutzer

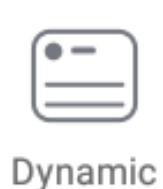

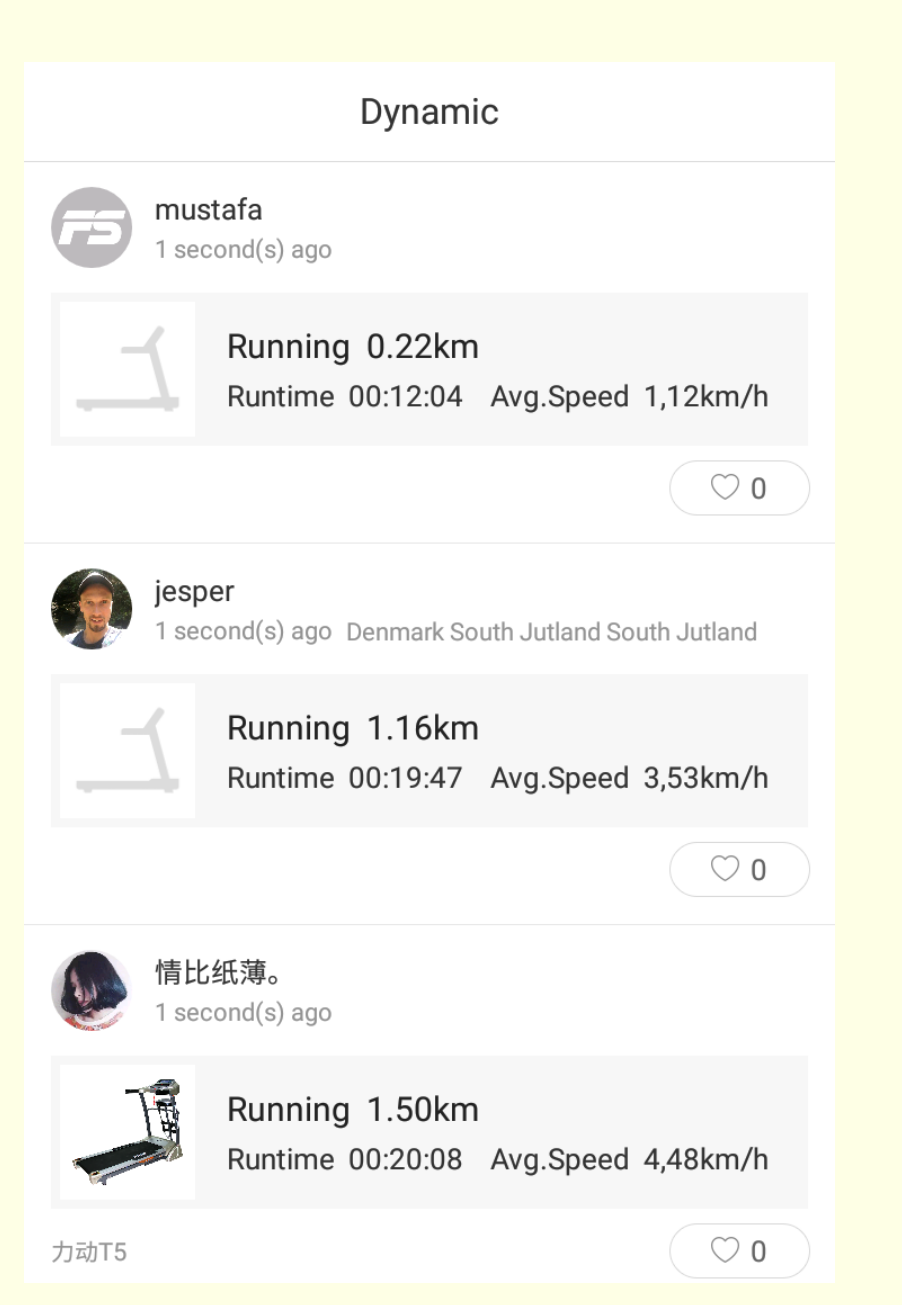

### SK | LT | LV | RU

#### **Zobrazenie okna aplikácie | Programėles langas | Lietotnes logs | Вид окна приложения**

#### **Prvky spodného menu | Apatinio meniu elementai | Apakšējās izvēlnes elementi | Элементы нижнего меню**

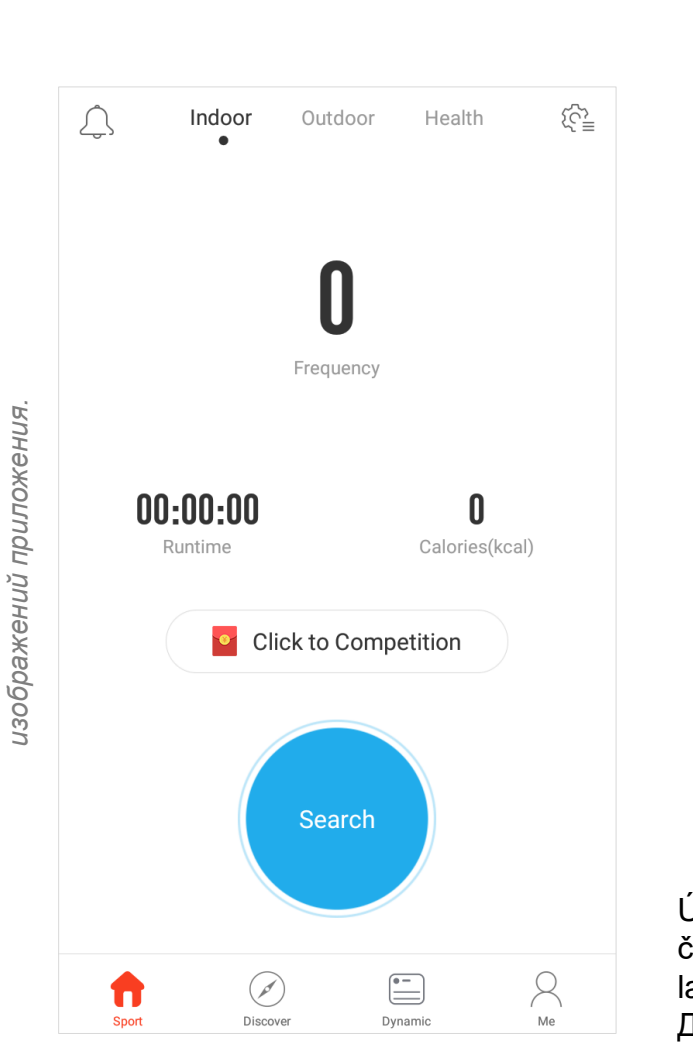

*Zariadenia s rôznym rozlíšením môžu zobrazovať iné usporiadanie ikoniek a aplikácií | Ikonų išdėstymas ir programų išvaizda gali skirtis priklausomai nuo įrenginio skiriamosios gebos | Ikonu izkārtojums un lietotnes izskats var atšķirties atkarībā no ierīces izšķirtspējas | Устройства с разным разрешением могут иметь разное расположение иконок и* 

rôznym rozlíšením môžu

Zariadenia s

zobrazovať iné usporiadanie ikoniek a aplikácií

lkonų išdėstymas ir programų išvaizda gali skirtis priklausomai nuo įrenginio skiriamosios<br>gebos | lkonu izkārtojums un lietotnes izskats var atšķirties atkarībā no ierīces izšķirtspējas

разным разрешением могут иметь разное

 $\circ$ 

**Ycmpoŭcmea** 

: a aplikácií |<br>o skiriamosios<br>o skiriamosios

расположение иконок и

Sport

Przejście do treningu Go to training | Přechod k tréniku | Wechsel zum **Training** 

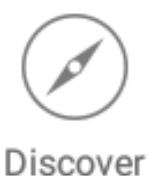

Ďalšie moduly, vrátane článkov, tréningového plánu, výberu trasy na mape, rebríkov | Papildomi moduliai, įskaitant straipsnius, mokymo planą, maršruto parinkimą žemėlapyje, reitingus | Papildus moduļi, t.sk.: raksti, treniņplāns, maršruta izvēle kartē, reitingi | Дополнительные модули, в том числе: статьи, план обучения, выбор маршрута на карте, рейтинги

Dynamic

Úspechy iných používateľov prezentované v reálnom čas | Kitų naudotojų pasiekimai pateikiami realiuoju laiku | Citu lietotāju sasniegumi reālajā laikā | Достижения других пользователей, представленные в режиме реального времени

Me

Informácie o používateľovi: štatistiky, úspechy, plány, priatelia | Informacija apie vartotoją: statistika, pasiekimai, planai, pažįstami | Lietotāja informācija: statistika, sasniegumi, plāni, draugi | Информация о пользователе: статистика, достижения, планы, друзья

**Bluetooth**

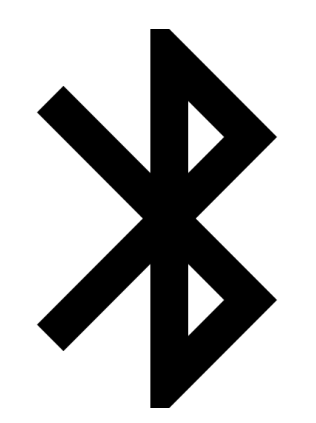

Prepojenie mobilného zariadenia so strojom pomocou Bluetooth. Táto komunikácia je nevyhnutná na to, aby aplikácia mohla zistiť parametre a výsledky tréningu. | Mobiliojo įrenginio prijungimas per Bluetooth. Ryšys yra reikalingas, kad programėlė galėtų nuskaityti treniruotės parametrus ir rezultatus. | Mobilās ierīces pievienošana, izmantojot Bluetooth. Savienojums ir nepieciešams, lai lietotne varētu nolasīt treniņa parametrus un rezultātus. | Подключение мобильного устройства к оборудованию с помощью Bluetooth. Подключение необходимо для того, чтобы приложение могло считать параметры и результаты тренировки.

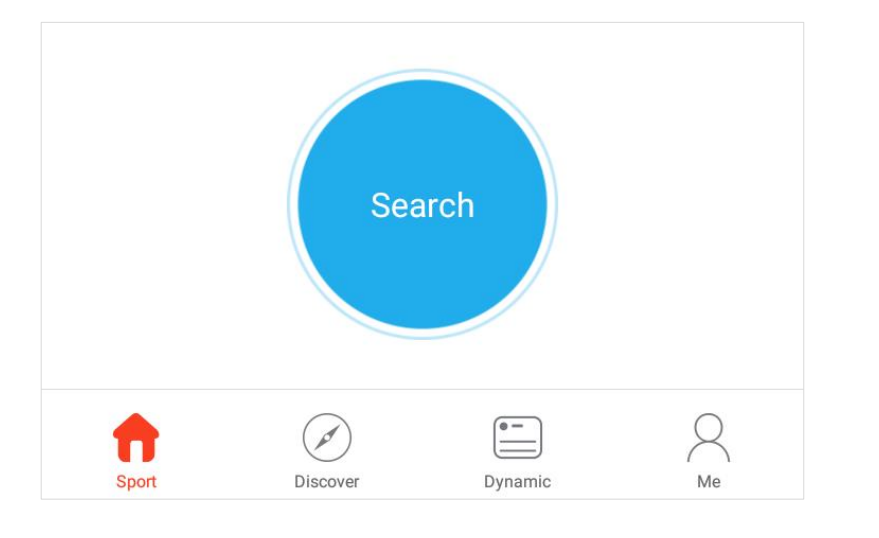

Ak chcete vyhľadať fitness zariadenie, ktoré možno pripojiť k aplikácii, stačí stlačiť tlačidlo Search viditeľné na hlavnej obrazovke | Norėdami rasti treniruoklių įrangą, kuri gali prisijungti prie programos, tiesiog paspauskite paieškos mygtuką "Search" pagrindiniame ekrane | Lai atrastu fitnesa ierīces, kuras var savienot ar lietotni, jānospiež galvenajā ekrānā esošā "Search" poga | Чтобы найти фитнес-оборудование, которое может подключиться к приложению, просто нажмите кнопку «Search», отображаемую на главном экране

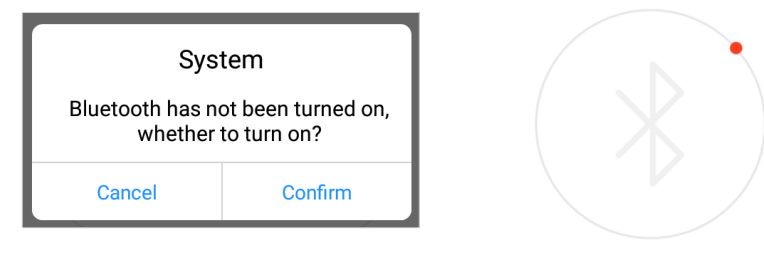

Ak mobilné zariadenie nemá povolenú funkciu Bluetooth, aplikácia Vás požiada, aby ste ju aktivovali. Po kliknutí na tlačidlo "Confirm" Bluetooth bude zapnutý a zariadenia vyhľadané. | Jei jūsų mobiliajame įrenginyje nėra įjungtas Bluetooth, programa paprašys jį suaktyvinti. Kai spustelėsite "Confirm", Bluetooth bus įjungtas ir ieškos prietaisų. | Ja mobilajā ierīcē netika ieslēgts Bluetooth, lietotne pieprasīs tā ieslēgšanu. Pēc "Confirm" nospiešanas Bluetooth tiek ieslēgts, bet ierīces tiek meklētas. | Если на Вашем мобильном устройстве не включен Bluetooth, приложение попросит Вас активировать его. Когда Вы нажмете «Confirm», Bluetooth будет включен, а оборудование будет найдено.

Ak vyberiete zo zoznamu názov fitness zariadenia, pripája sa k aplikácii. Výsledky sa zaznamenajú v štatistikách. Pasirinkus treniruoklių įrangos pavadinimą iš sąrašo, jis prisijungs prie programos. Rezultatai bus įrašyti į statistiką. | Pēc sarakstā esošās fitnesa ierīces izvēles, tā tiks savienota ar lietotni. Rezultāti un sasniegumi tiks saglabāti statistikā. | Когда Вы выберете название фитнес-оборудования из списка, оно подключится к приложению. Результаты будут записаны в статистике.

**Aby ste mohli využívať možnosti aplikácie v plnom rozsahu vstúpte do nastavení profilu | Norėdami naudotis visomis programėlės galimybėmis, eikite į nustatymus profilio redagavimo | Lai pilnībā izmantotu lietotnes iespējas, ejiet uz iestatījumiem profilio redagavimo | Для того, чтобы в полной мере пользоваться всеми возможностями приложения, перейдите в редактированию профиля**

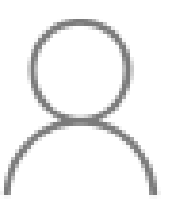

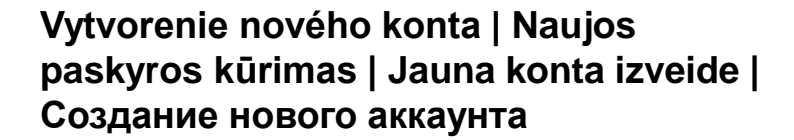

Register

Me

**Přechod na uživatelské údaje a úpravu profilu | Pereiti prie vartotojo duomenų ir profilio redagavimo | Переход к пользовательским данным и редактированию профиля**

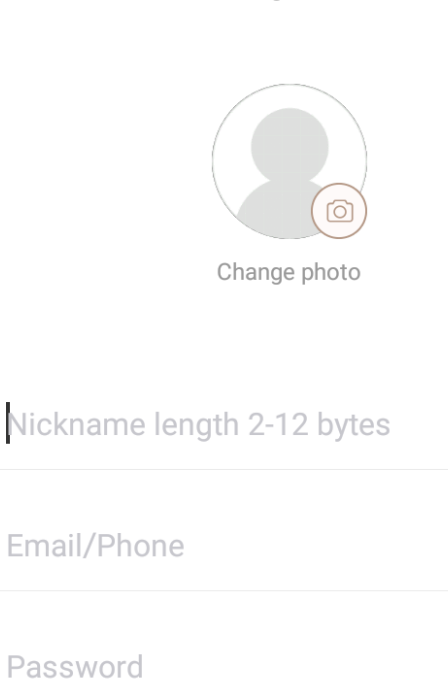

Register

Click Register to agree 《Privacy policy》

 $\bullet$ 

 $\lt$ 

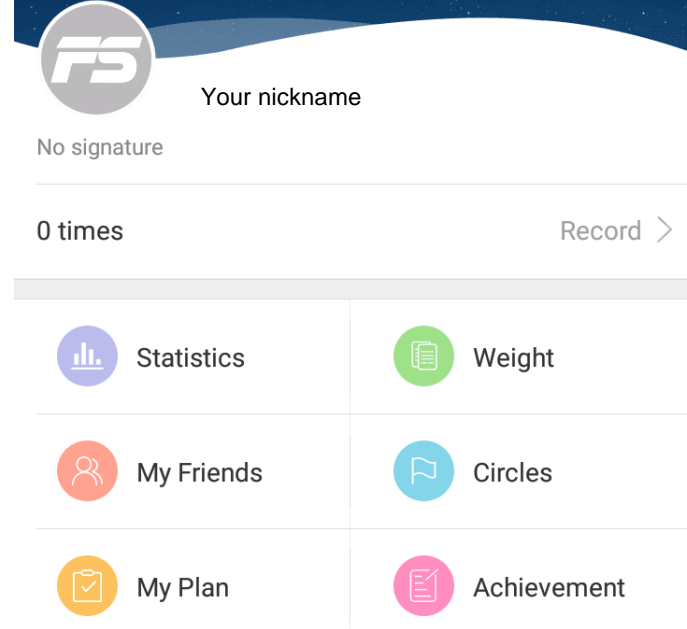

**Zobrazenie okna profilu | Vartotojo profilio peržiūra | Lietotāja profila skats** | **Вид окна профиля пользователя**

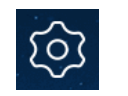

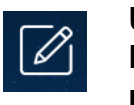

**Upraviť profil | Profilio redagavimas | Profila labošana** | **Редактирование профиля**

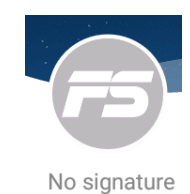

**Hlavné informácie používateľské výsledky | Pagrindinė informacija – vartotojo rezultatai |Galvenā informācija – lietotāja rezultāti** | **Основная информация результаты пользователя**

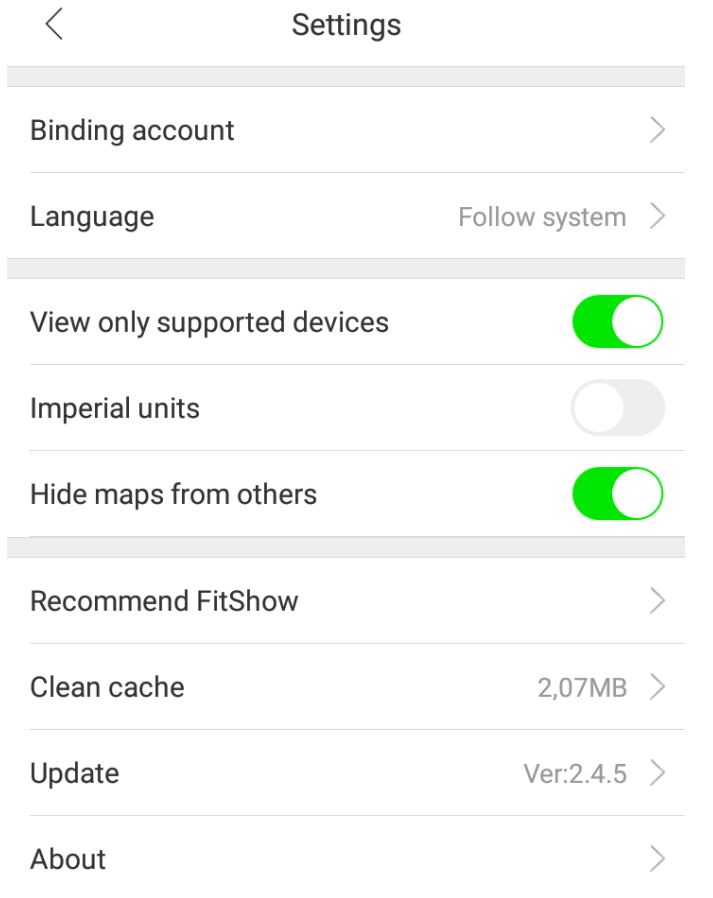

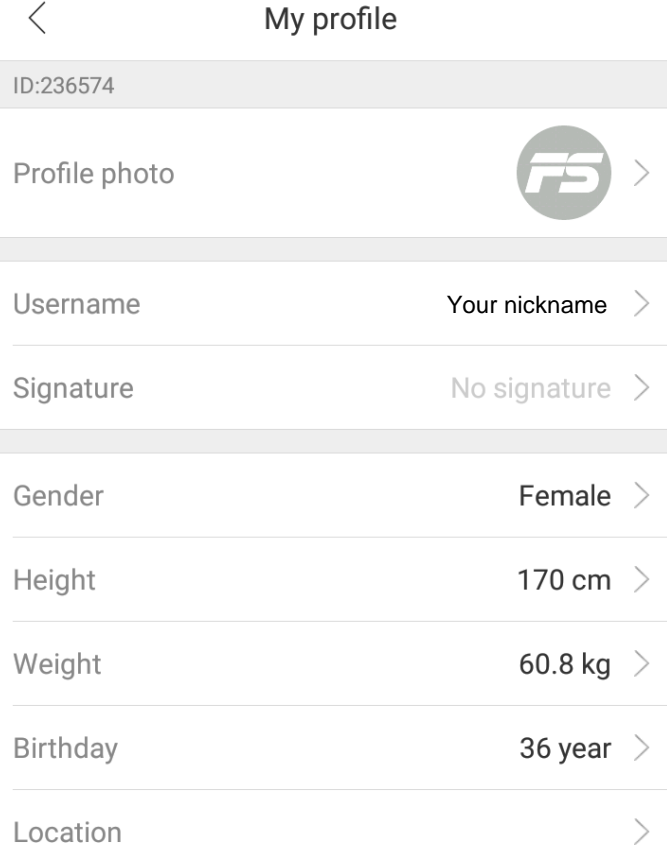

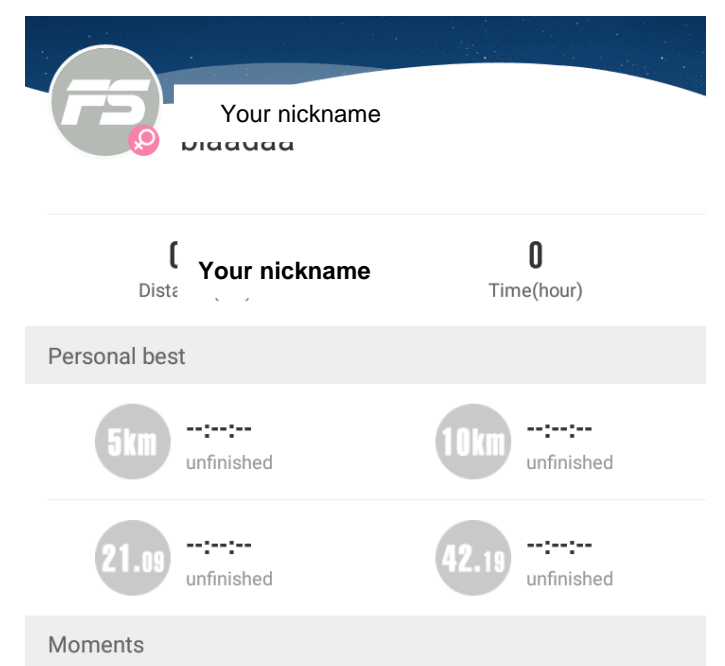

### **Moduły dodatkowe**

Papildomi moduliai | Papildus moduļi | Дополнительные модули

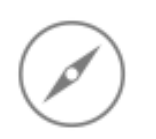

Discover

**Zobrazenie okna dodatočných modulov | Papildomų modulių peržiūra | Papildus moduļu logu skati** | **Вид окна дополнительных модулей**

 $\frac{1}{1}$ **Discover Articles** Professional sports technical guidance, intimate sports knowledge sharing Events Challenge speed and mileage win money Map route  $\overline{C_1}$ Massive map waiting for you to run Training plan  $\sqrt{2}$ Scientific and effective planning training Circle  $\otimes$ Love the circle of people are here Motion ranking olo There will be a comparison of progress

#### **Výber trasy z dostupných máp | Maršruto pasirinkimas iš turimų žemėlapių | Maršruta izvēle no pieejamās kartēs** | **Выбор маршрута из доступных карт**

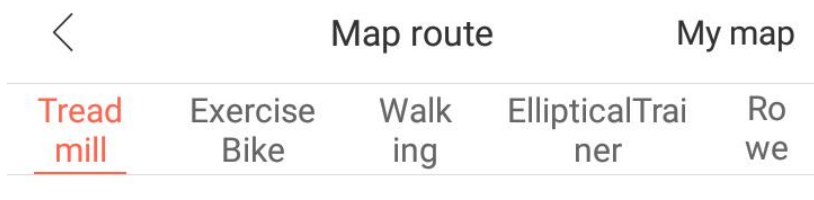

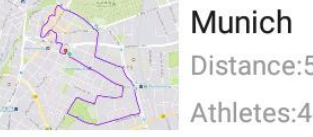

Distance: 5.76km

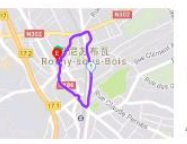

France Rosny-sous-Bois Distance: 1.94km Athletes:2

thletes:380

 $\bigcirc$ 

 $\left( \begin{array}{c} 1 \end{array} \right)$ 

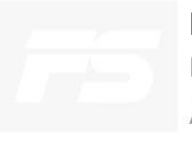

Harbin Institute of Technology Distance: 5.48km Athletes:0

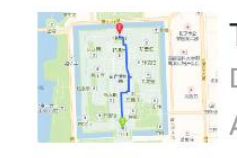

The Palace Museum Distance: 1.05km

Added

 $\zeta_1$ 

#### Dynamic

**Náhľad výsledkov ostatných používateľov | Kitų vartotojų rezultatų peržiūra | Citu lietotāju rezultātu skats** | **Предварительный просмотр результатов других пользователей**

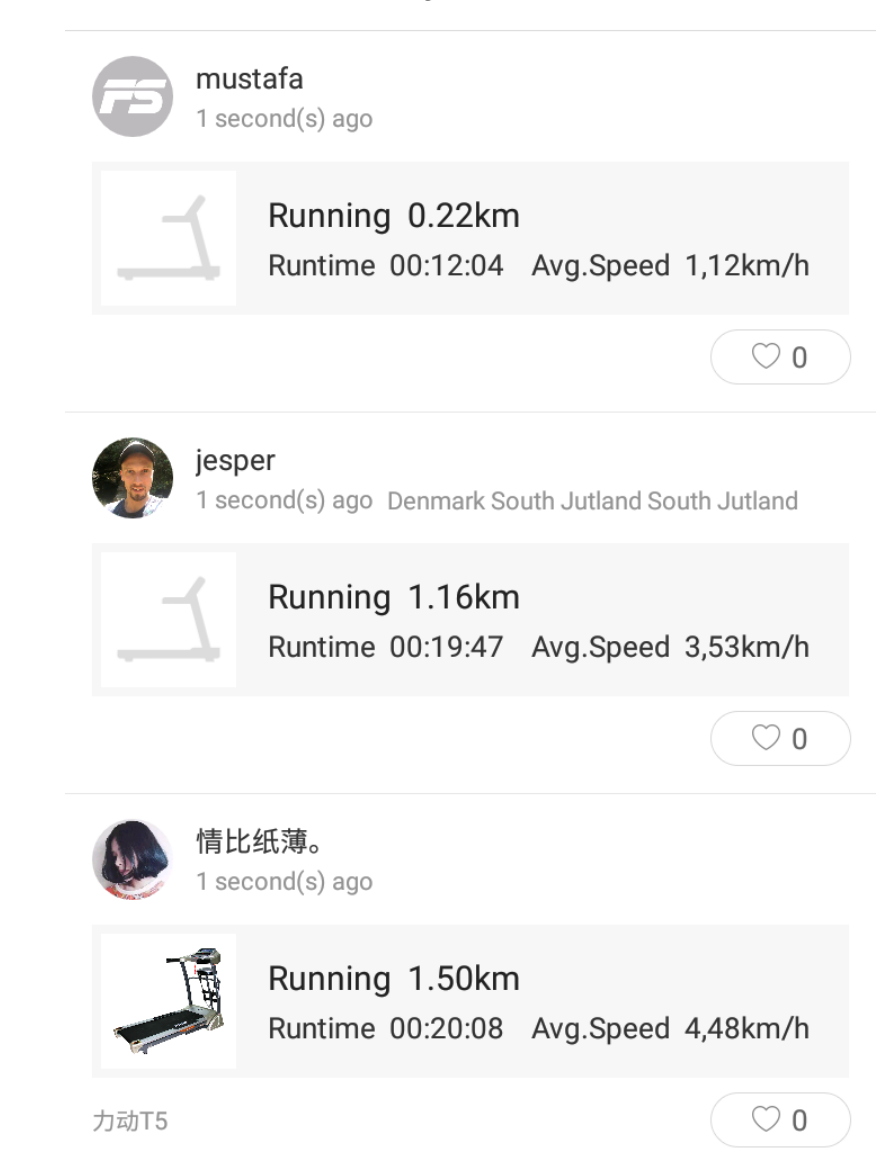

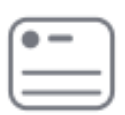

Dynamic

Materiały zostały przygotowane przez

The materials were prepared by | Materiály byly připraveny | Das Material wurde vorbereitet von | Materiál bol vyhotovený spoločnosťou | Medžiagas parengė | Materiālus sagatavoja | Материалы подготовлены

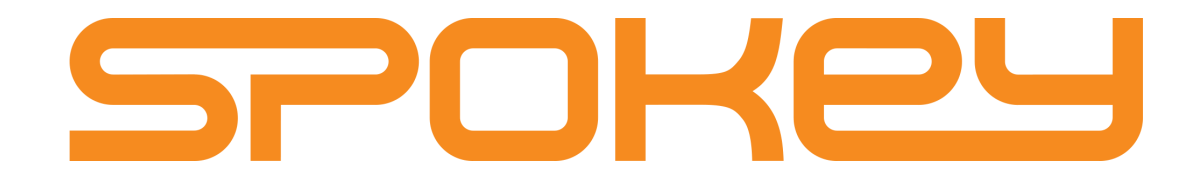